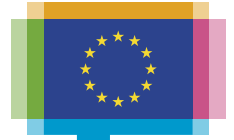

**Publications Office** of the European Union

# **RETRIEVING EFORMS NOTICES FROM TED PORTAL**

**Workshop on eFormsfor reusersof TED data**

**14 June 2023**

**Carmelo Greco – TED and EU public procurement**

**Publications Office of the EU**

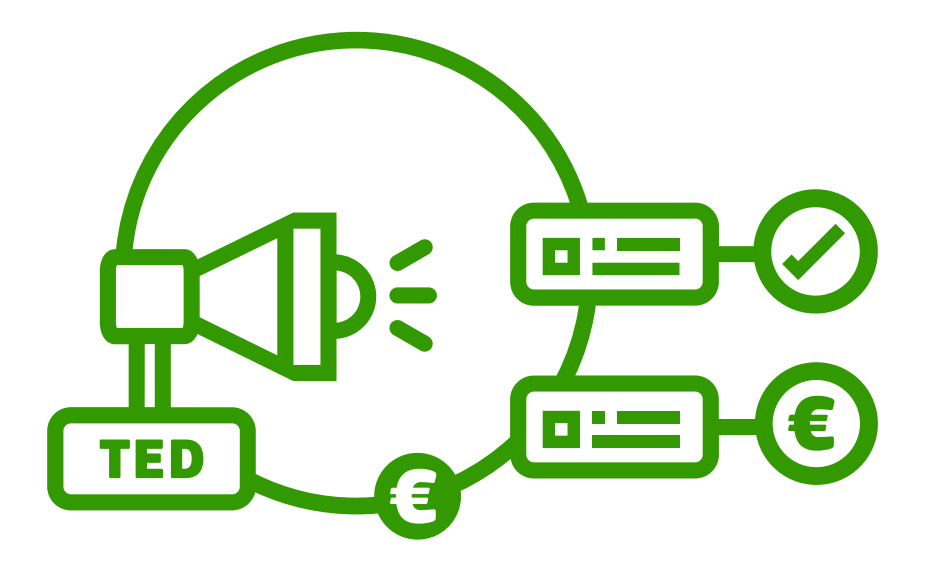

## **Agenda**

- Search for notices published on the TED portal
- Retrieve notices published on the TED portal
- Demo

## **Search for notices published on the TED portal**

- The user can search in both current standard forms and eForms notices
- Several options to search for notices:
	- Quick search
	- Advanced search
	- Expert search
	- Search API
	- And also RSS feeds, Browse by, OJ S realease.

#### **Changes in the QUICK SEARCH**

#### • **New TED**

- Search in **any text** of the notices, in **any label of code values** and in **all languages**.

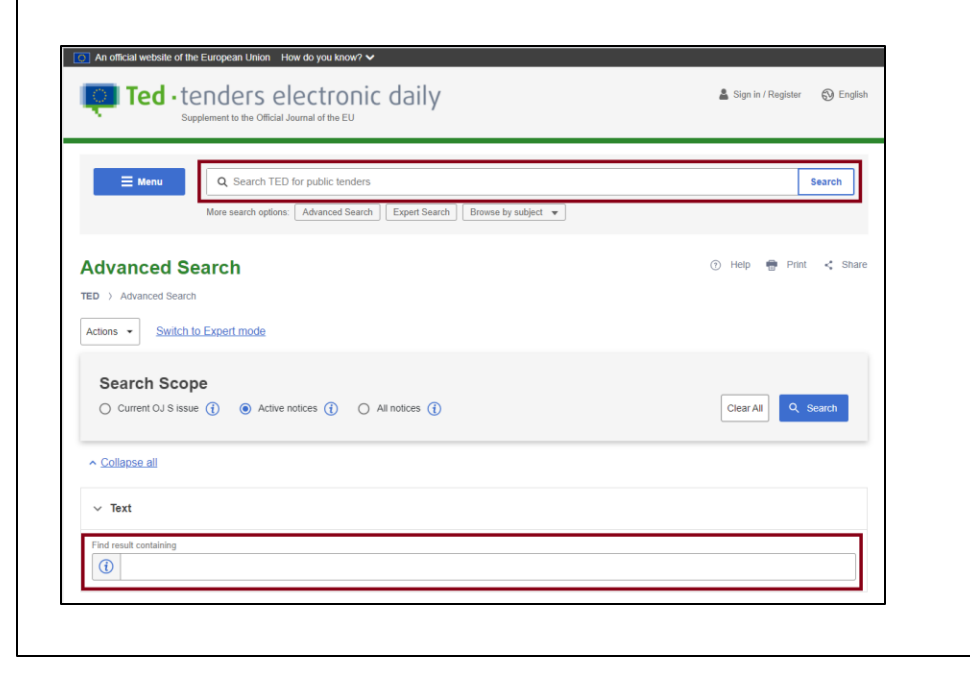

#### • Current TED

- Limited search
	- List of search fields:
		- Publication number ; Object of the contract (in all 24 EU languages); Common procurement vocabulary (CPV) codes; Common procurement vocabulary (CPV) labels (in all 24 EU languages); Place of performance (NUTS) codes; Town of the buyer; Awarding authority name; Notice title (in all 24 EU languages); Content of the notice, original and summary versions.

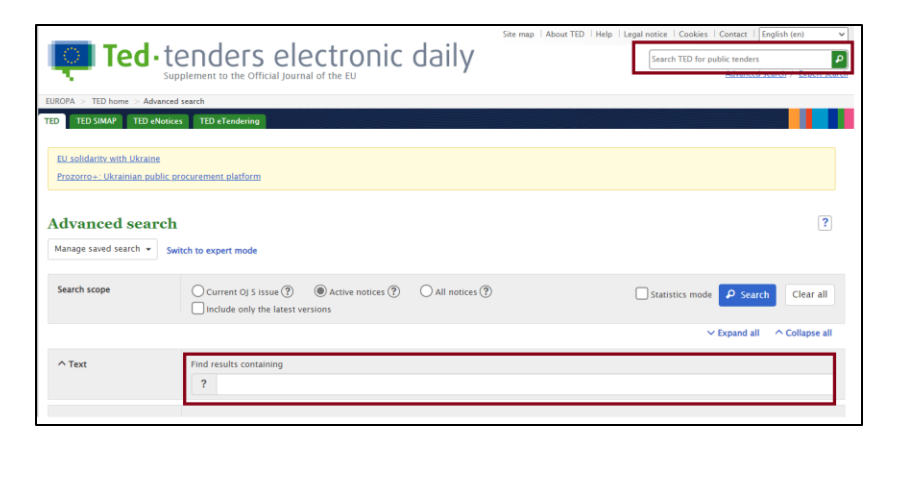

## **QUICK SEARCH - Demo**

- Example: full text search of the notice 19849-2023
	- Find the text 'Karlsruhe'
		- https://{ted-url}/en/search/result?FT=Karlsruhe&publication-number=19849-2023&searchscope=ALL
	- Find the text 'Services'
		- https://{ted-url}/en/search/result?FT=Services&publication-number=19849-2023&searchscope=ALL
	- Find the text 'periodic indicative notice'
		- https://{ted-url}/en/search/result?FT=periodic+indicative+notice&publication-number=19849- 2023&search-scope=ALL

## **Changes in the ADVANCED SEARCH**

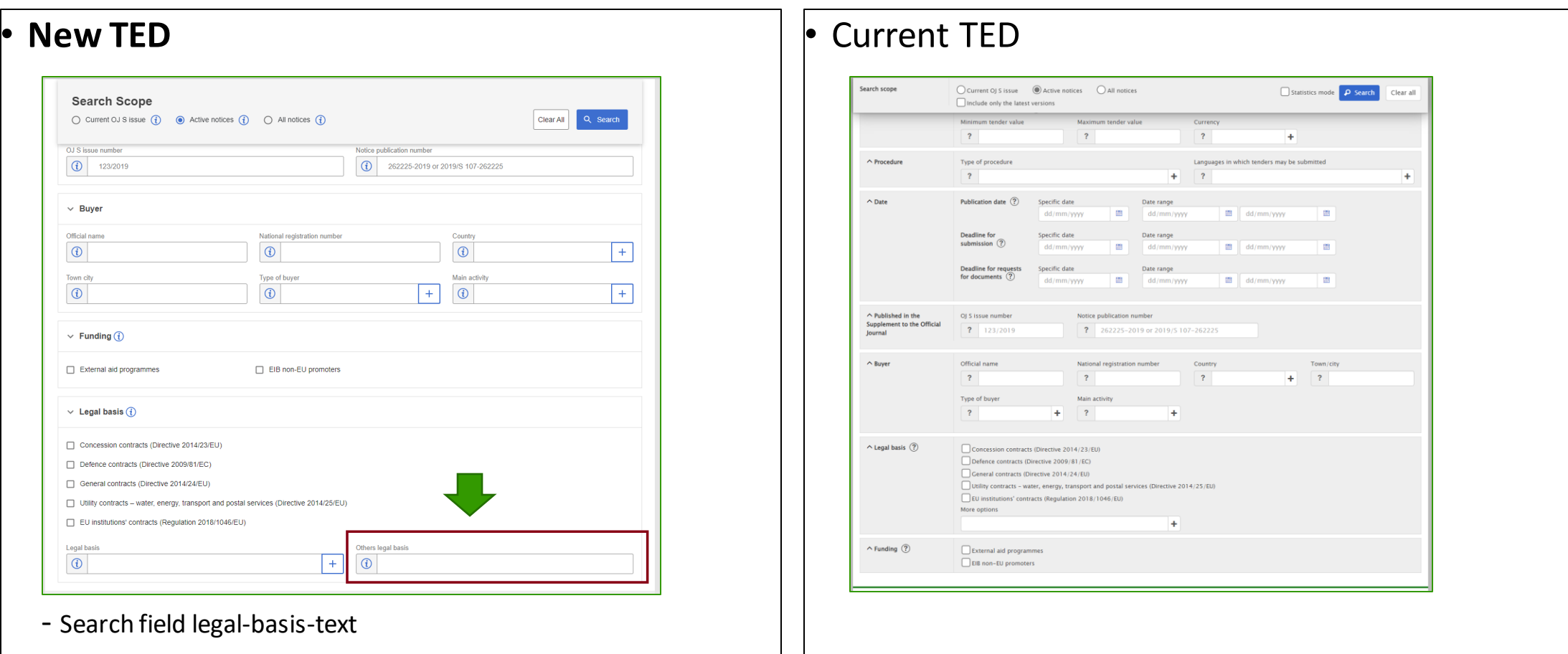

#### **ADVANCED SEARCH – Demo**

- Example:
	- Find a 'result' of an 'open' procedure where the place of performance is 'Ukraine', the nature of the contract is 'services' and the legal-basis-text contains 'European Investment Bank (EIB)'
		- https://{ted-url}/en/search/result?notice-type=can-standard%2Ccan-social%2Ccan-desg%2Ccan-tran&contractnature=services&place-of-performance=UKR&procedure-type=open&legal-basistext=European+Investment+Bank&search-scope=ALL
- Note: the search field legal-basis-text is based on:
	- eForms : field metadata 'Procedure Legal Basis (ID)' BT-01(c)-Procedure
	- TED schema : Other legal basis

## **Improved EXPERT SEARCH**

- User interface helping the user to build the query
- More search fields: specific search fields for eForms
- Search field aliases
- Improved query syntax

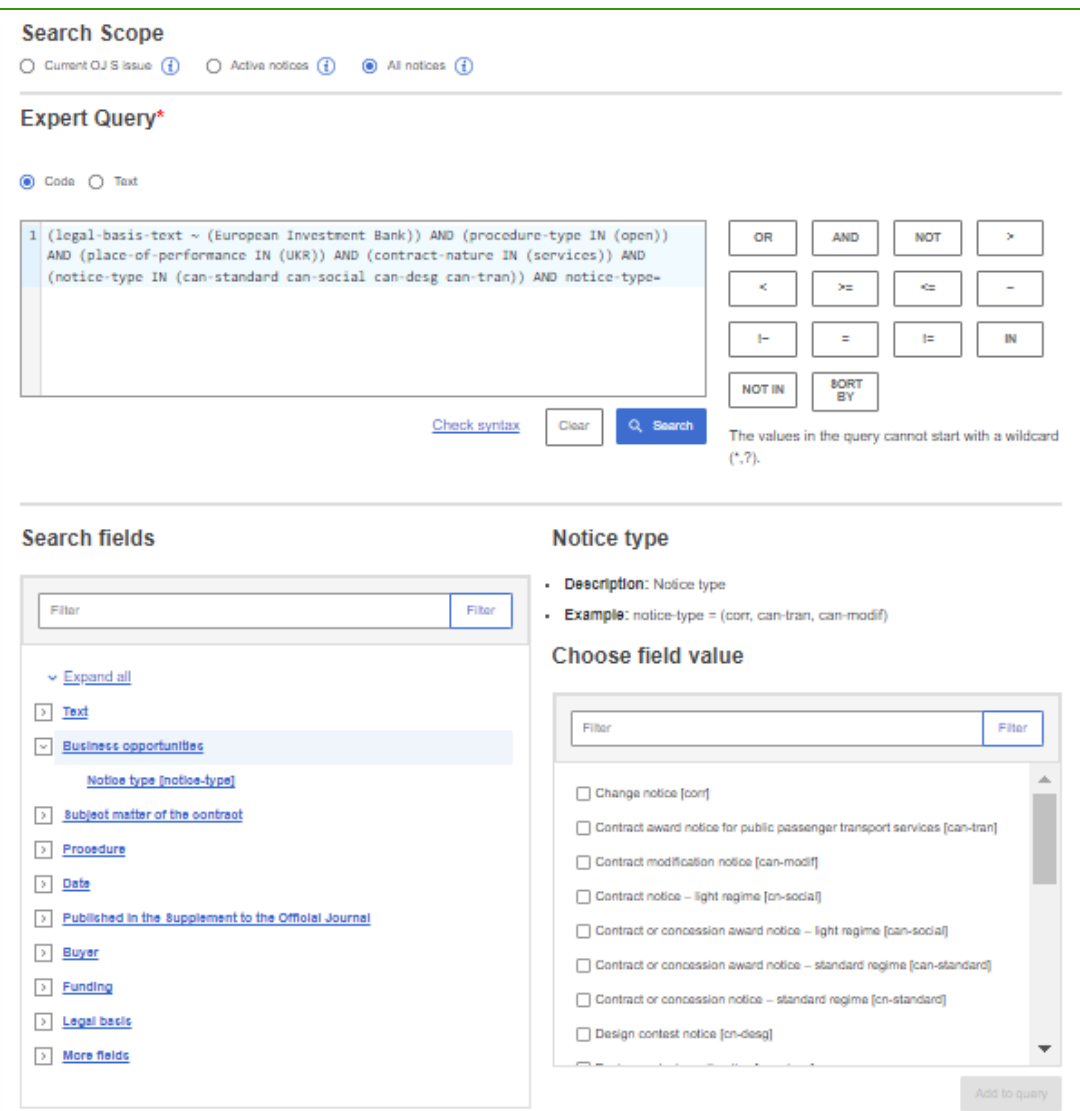

## **EXPERT SEARCH Improved user interface**

- **User interface helping the user to build the query:**
	- Switch the query in 'Code' or 'Text' mode
	- Option to check the syntax
	- Menu with the list of search fields
	- Description and example of each search field

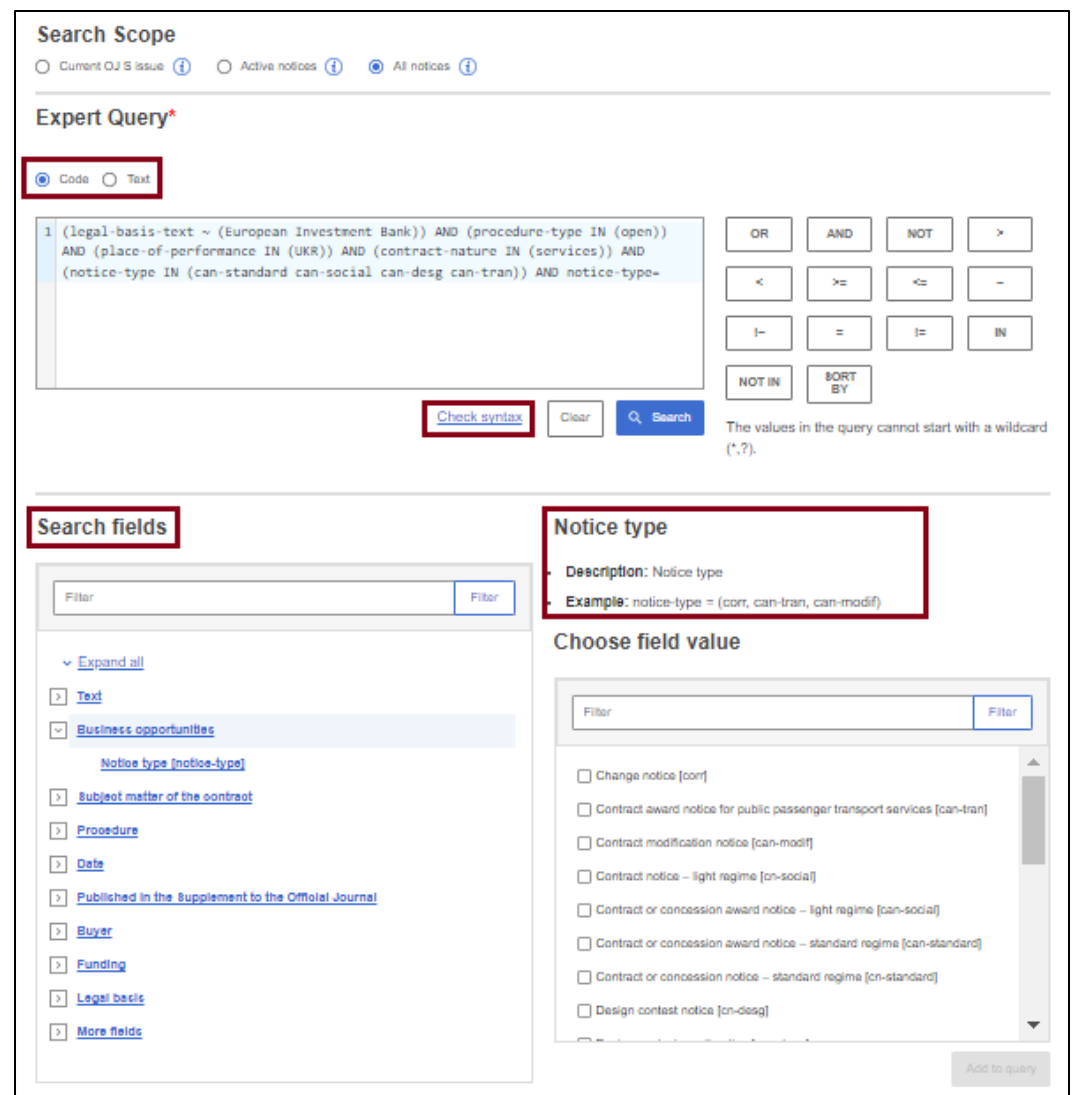

# **EXPERT SEARCH More search fields**

- More search fields
	- About 350 search fields
	- Specific search fields for eForms

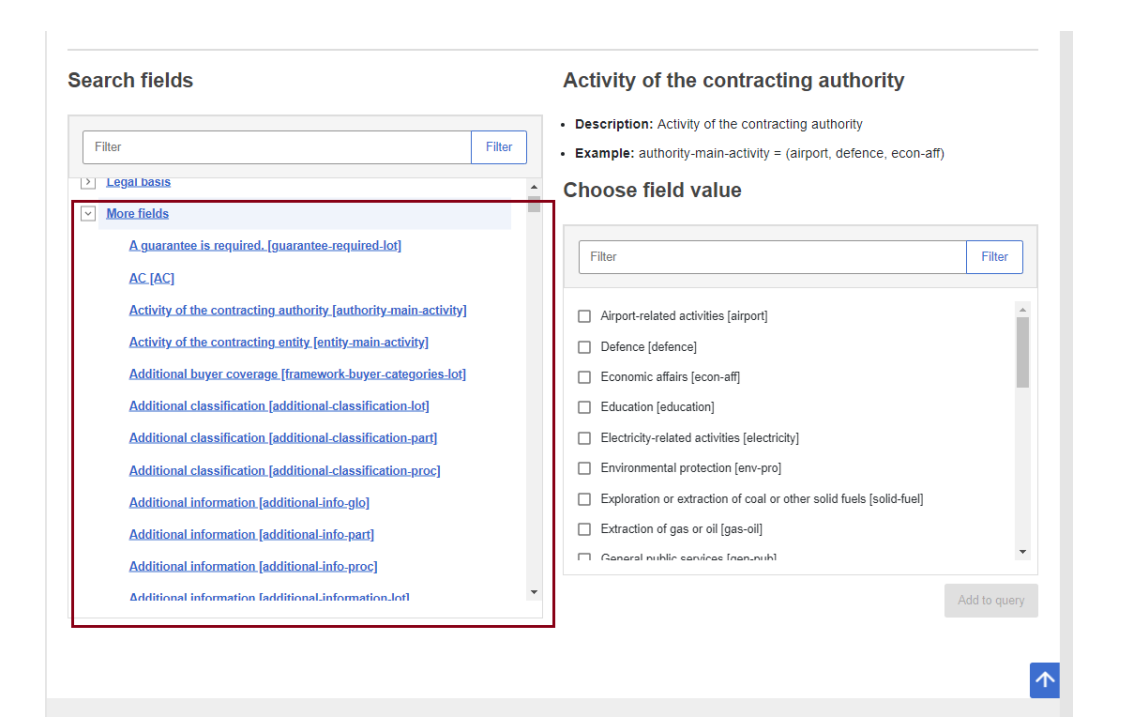

## **EXPERT SEARCH Search field aliases**

• **Search fields aliases:**

- Example: finding notices by publication date
	- Search field PD (used in the current TED) PD=20220614
	- Search field 'human readable' publication-date=20220614
	- Search field using metadata field BT-05(a)-notice=20220614

# **EXPERT SEARCH Improved query syntax**

## **Query syntax format of the new TED**

- the search term enclosed in **parenthesis**;
- a search term containing a blank space must be enclosed in double quotation marks;
- Operators: OR, AND, NOT, >, <, >=, <=, **~**, **!~**, =, **!=**, **IN**, **NOT IN**  , **SORT BY**
- a wildcard (\*) or single character (?) can be used for a search term;

#### - example

FT="réalisation de prestations de conseil en communication" and notice-type=(cn-standard or cn-social) and PD=(20220101 <> 20221231) and NC=(services) and RC=(FRA)

FT ~ "réalisation de prestations de conseil en communication" and notice-type IN (cn-social cn-standard) and publication-date >=20220101<=20221231 and contract-nature=services and placeof-performance=FRA

#### Query syntax format of the **current TED**

- the search term enclosed in square brackets;
- a search term containing a blank space must be enclosed in double quotation marks;
- Operators: OR, AND, NOT, >, <, >=, <=, <>, ><, =
- a wildcard (\*) or single character (?) can be used for a search term;

#### - example:

FT=["réalisation de prestations de conseil en communication"] and notice-type=[cn-standard or cn-social] and PD=[20220101 <> 20221231] and NC=[services] and RC=[FRA]

#### **EXPERT SEARCH – Demo**

• Example:

Find a 'result' of an 'open' procedure where the place of performance is 'Ukraine', the nature of the contract is 'services' and the legal-basis-text contains 'European Investment Bank (EIB)'

- https://{ted-url}/en/search/result?query=%28legal-basis-text+%7E+%28European+Investment+Bank%29%29+AND+%28proceduretype+IN+%28open%29%29+AND+%28place-of-performance+IN+%28UKR%29%29+AND+%28contractnature+IN+%28services%29%29+AND+%28notice-type+IN+%28can-standard+can-social+can-desg+can-tran%29%29&scope=ALL

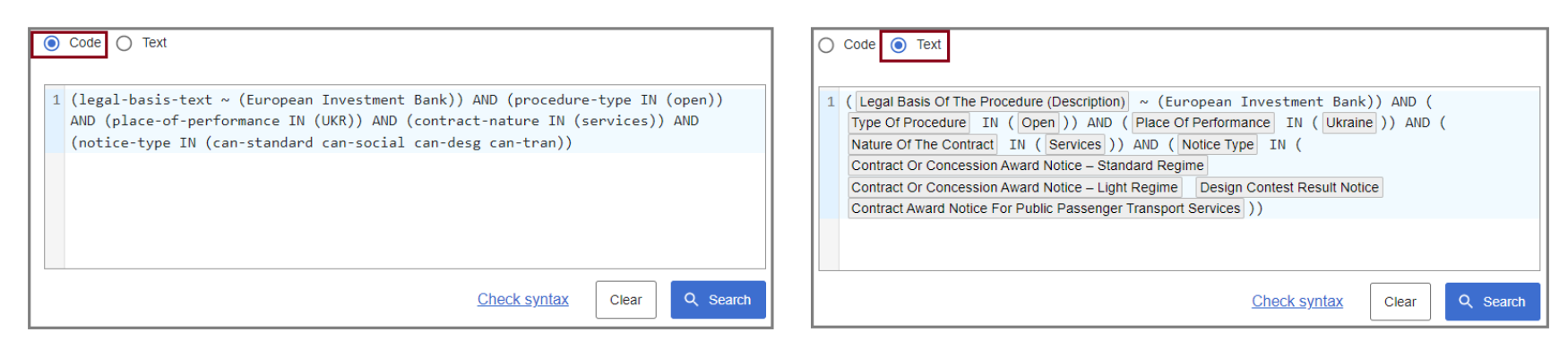

## **Improved SEARCH RESULT PAGE**

- Search criteria included in the URL
- The user will be able to modify the search criteria from the URL.
- Export search result
- Export formats: Excel, CSV and PDF
- Several metadata can be exported
- Download notices from search result
- Formats: unsigned PDF, signed PDF, XML
- Improved facets

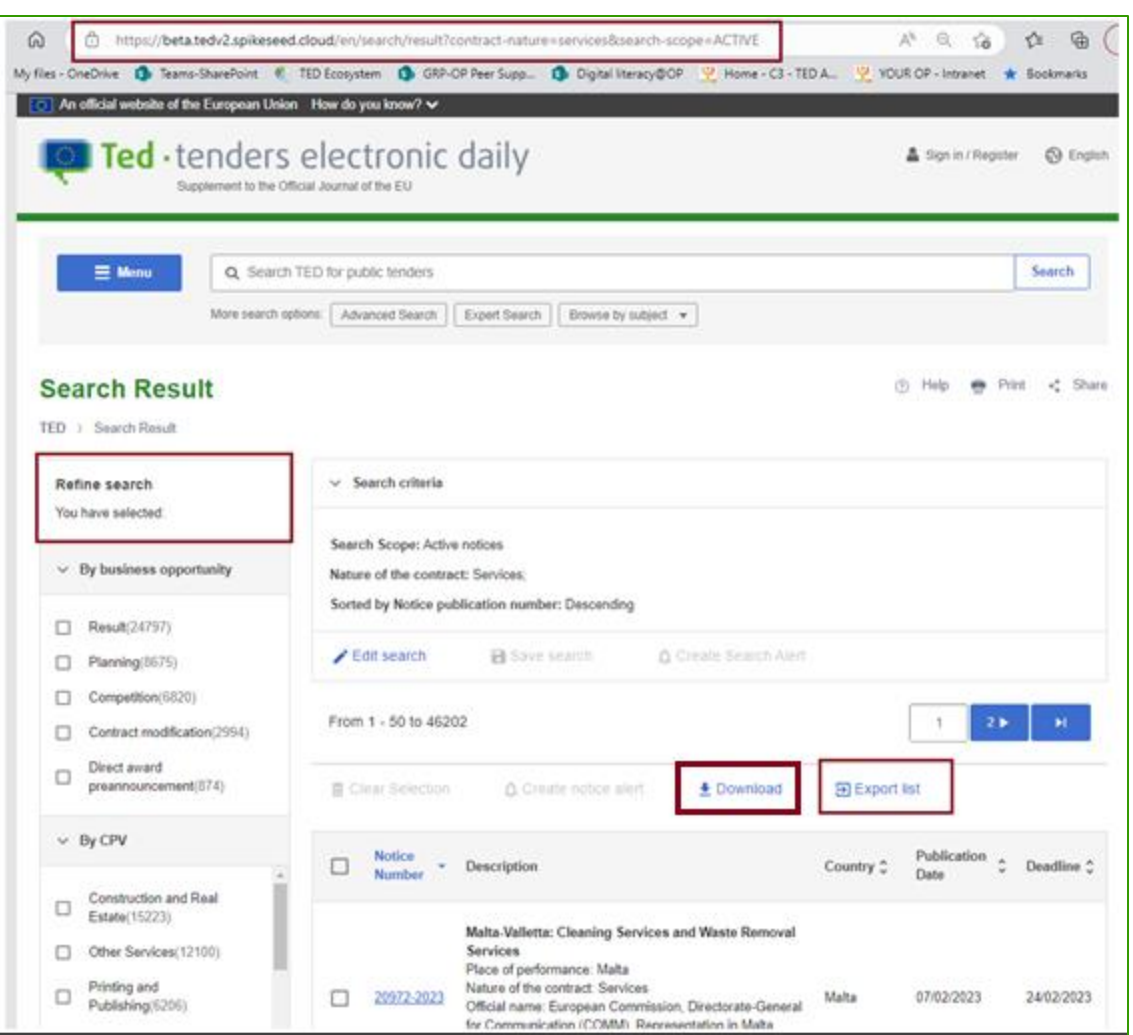

# **SEARCH RESULT PAGE Search criteria included in the URL**

• **The user will be able to modify the search criteria from the URL.**  Example: - Find notices where the contract-nature is 'services' – search scope : 'Active notices' https://{ted-url}/en/search/result?contract-nature=services&search-scope=ACTIVE - Find notices where the contract-nature is 'works' – search scope : 'All notices' https://{ted-url}/en/search/result?contract-nature=works&search-scope=ALL

# **SEARCH RESULT PAGE Export search result**

- **The user will be able to export the search results**
- Export format: Excel, CSV and PDF
- Several metadata can be exported
- Limits:
	- For signed in users:
		- PDF: 150k fields; Excel: 150k fields; CSV: 450k fields.
	- For not signed in in users:
		- PDF: 30k fields; Excel: 30k fields; CSV: 90k fields.
- Note: this functionality is an improvement of the option 'Statistic mode' in the current TED

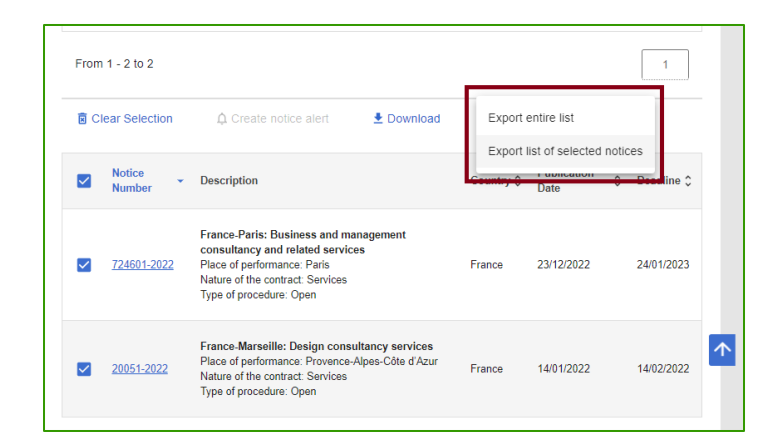

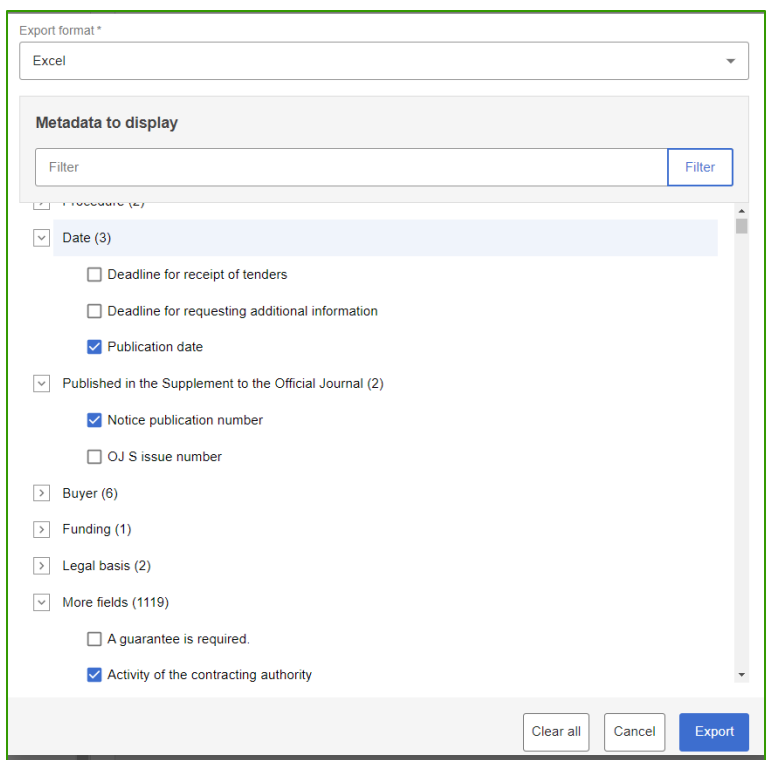

# **SEARCH RESULT PAGE Download notices from search result**

#### • **The user will be able to download notices from the search results**

- Download format:
	- Non-signed PDF format for the download in the browsing language
	- Signed PDF format for the download in the official language
	- XML format for the download in XML.
- Limits:
	- For signed in users:
		- XML: 45000 notices; PDF: 15000 notices.
	- For not signed in users:
		- XML: 9000 notices; PDF: 3000 notices.

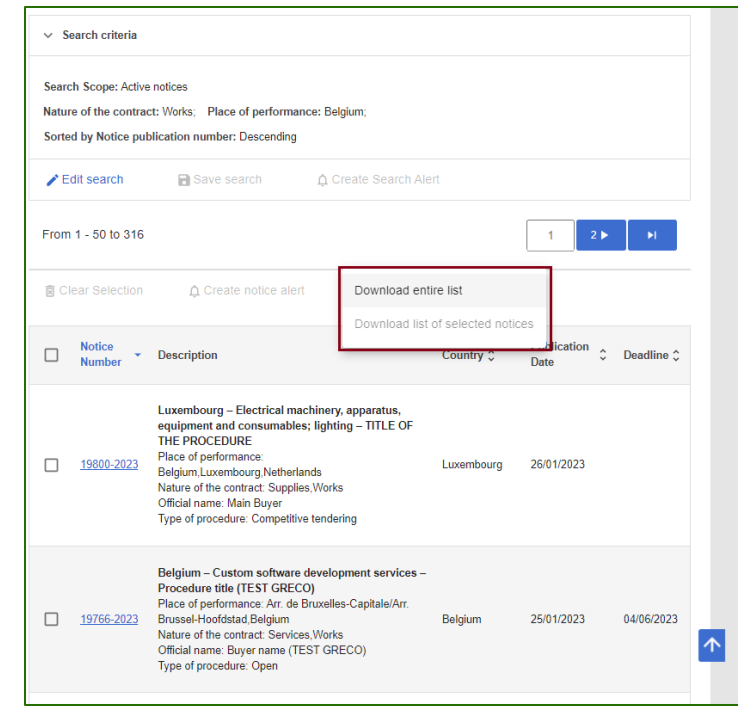

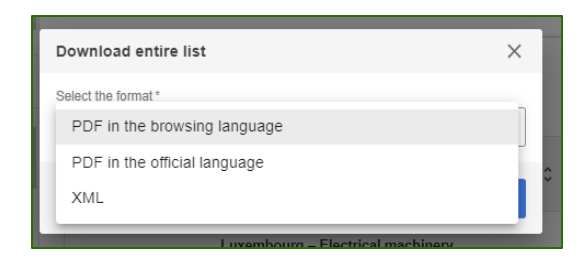

#### **Improved SEARCH API (1/2)**

#### **Main changes:**

- **New search API:** non-backward compatible
- **Response file**:
	- Contains the total number of notices that match the search, and a list of results.
	- Each result containsthe fieldsindicated in the request.
	- Each item contains the list of URLs for the various formats and languages in which the corresponding notice is available.
- **Two search modes:**
	- Pagination mode: allows to retrieve up to 15000 notices for a given query, using pagination.
	- Scroll mode: allows to retrieve more notices

```
Swagger.
                                                  (search/api-docs
TED Search API
Introduction
This API provides search operation of the TED notices data. More information is available on the TED website
TED - Wabsite<br>Contact<br>Legal notice
Public API search modes
This section describes the different search modes provided by the public search API. Each parameter of the search API is detailed in the OpenAPI documentation of the AF
Pagination mode
The pagnation mode is the default mode of the public search API. This mode is stateless: the user can retrieve any result page, and not necessary in order. It also means that there is no mechanism<br>ensure considency between
The user must provide the following parameters to the API to paginate results:
  .<br>Imit: the number of notices returned per page. For example, limit=10 means that 10 notices will be returned.<br>page: the page number to retrieve. For example, page=1 means that the first result page will be retrieved.
Scroll mode
The scroll mode allows user to retrieve all notices for a given query, without limitations defined in section DEMIXON of limits. With this mode, the user calls the search API to retrieve the first result page<br>and a token. 
Elasticsearch point in time is a freeze of the Elasticsearch instance at a specific time. If notices are added or removed during the lifetime of a point in time, the notices registered in the point in time don'
 change. The point in time has an expiration time. This expiration time is defined as the date of the next OJS release plus 24 hours. It means that the user has always at least 24 hours to retrieve all the
notices for a given query.
The user must provide the following parameters to the API to retrieve results in scroll mode
  → paginationMode should be set to "ITERATION".<br>→ limit: the number of notices to return for the next page.<br>→ literationNextToken: the token returned by the previous call to the search API. If this is the first call (i.e.,
Definition of limits
Here is a definition of the different limits defined for the SEM endpoints in the next sections:
 . Maximm number of attractive that component to the unitary of actual that the control of the search and all pape. For earning, the user retired at indicator a given query with pape size 250,<br>A Maximm number of others are 
Search using pagination mode of public API
The pagination mode of the public search API has the following limits
  Maximum number of retrievable notices: 15<br>Maximum number of notices per page: 250<br>Maximum number of fields per page: 10k.
 In case a limit is reached, the search API will return an error to the use
Search using scroll mode of public API
The scroll mode of the public search API has the following limits
  Maximum number of notices per page: 250.<br>Maximum number of fields per page: 10k.
In case a limit is reached, the search API will return an error to the user. There is no limit on the number of retrievable notices
notice-search-v1 Notice Search API V1
    POST /api/v1/notices/search Search for notices using expert search query
  Schemas
                                                                                                                                                                                                                         \checkmark
```
#### **Improved SEARCH API** (2/2)

#### **Main Parameters:**

- **Query:** Expert search query to filter and sort notice
- **Fields:** Fields to return for each notice
- **Page:** Result page number, used to paginate results
- **Limit:** Maximum number of returned notices, used to paginate results
- **Scope:** Search scope (LATEST, ACTIVE, ALL)
- **Pagination Mode:** (PAGE\_NUMBER, ITERATION)
	- PAGE\_NUMBER\_mode allows you to retrieve up to 15000 notices for a given query, using pagination.
	- ITERATION mode allows to retrieve more notices.

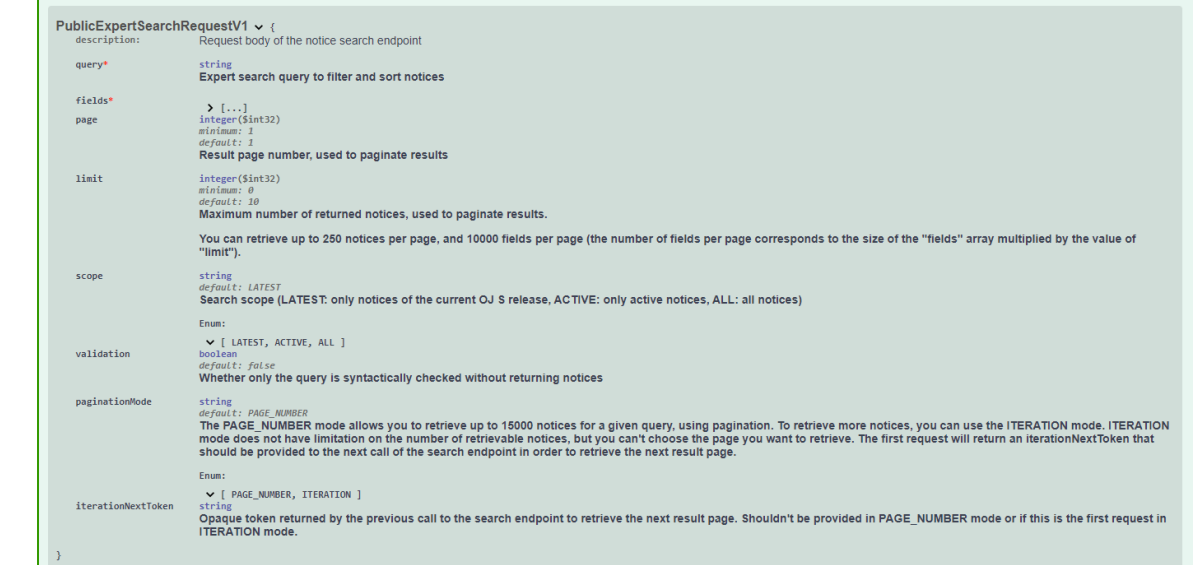

#### **SEARCH API – Demo** (1/2)

- Example:
	- Find notices of the OJ S 18/2023 where the place of performance is Luxembourg; the result must contain the publication-number, the notice-title, the buyer-name and the form-type . **Search mode: pagination**

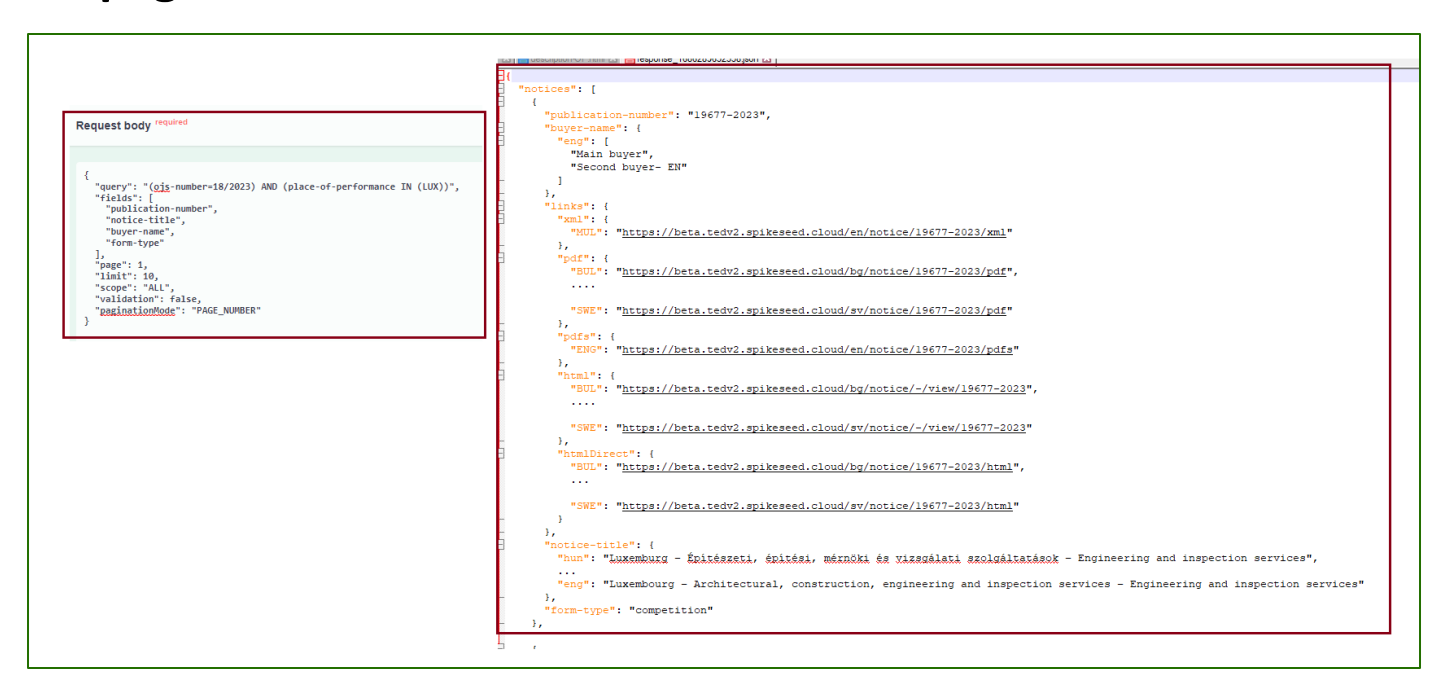

#### **SEARCH API – Demo** (2/2)

- Example:
	- Find notices where the place of performance is Luxembourg; the result must contain the publicationnumber.

**Search mode: iteration**

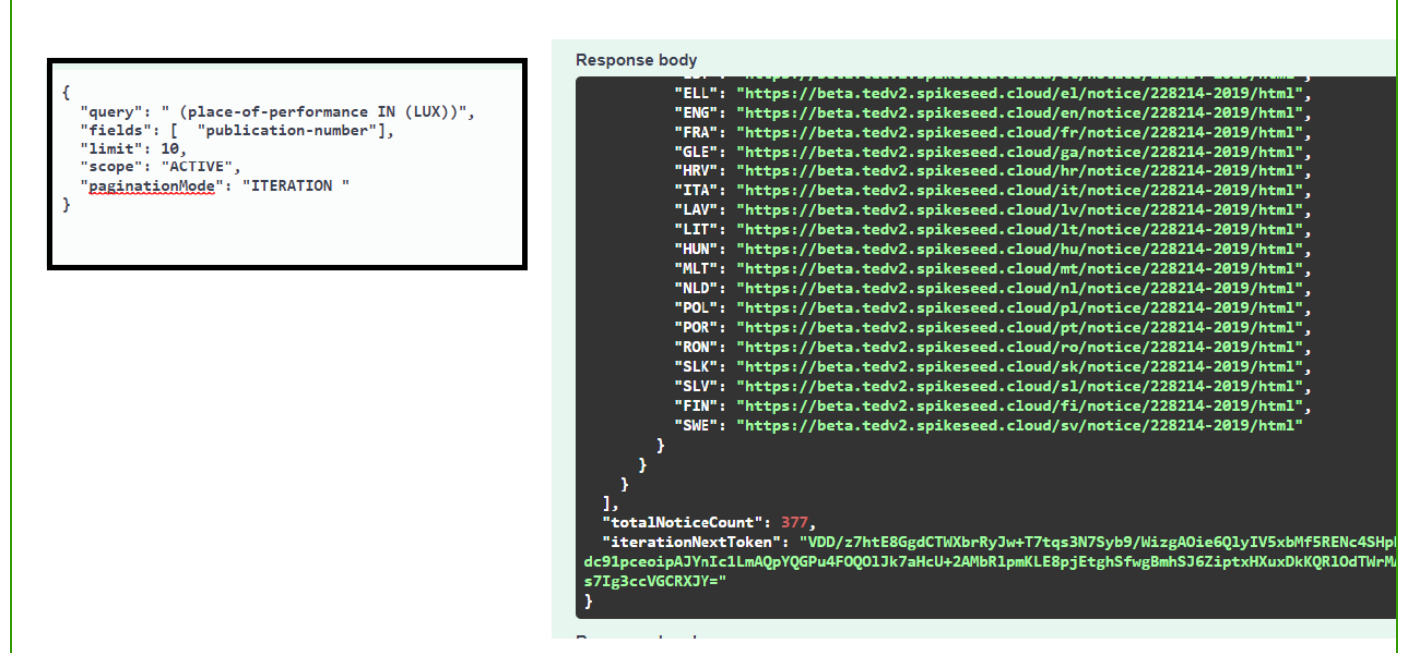

## **RSS FEEDS**

As in the current TED portal, the user will be able:

- To **subscribe RSS feeds** broken down by business sector

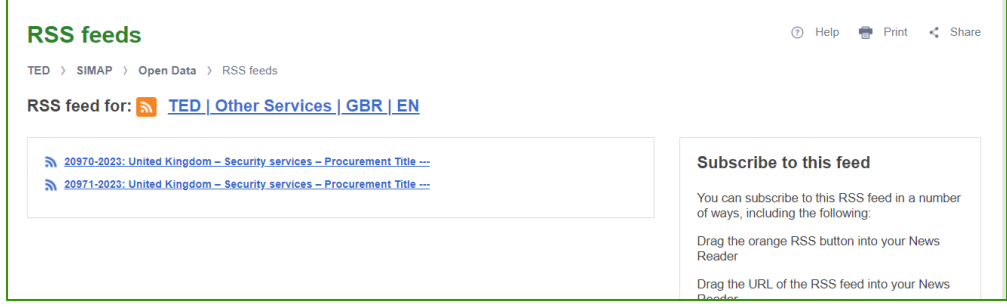

- To **activate custom RSS feeds** from 'My saved searches'.

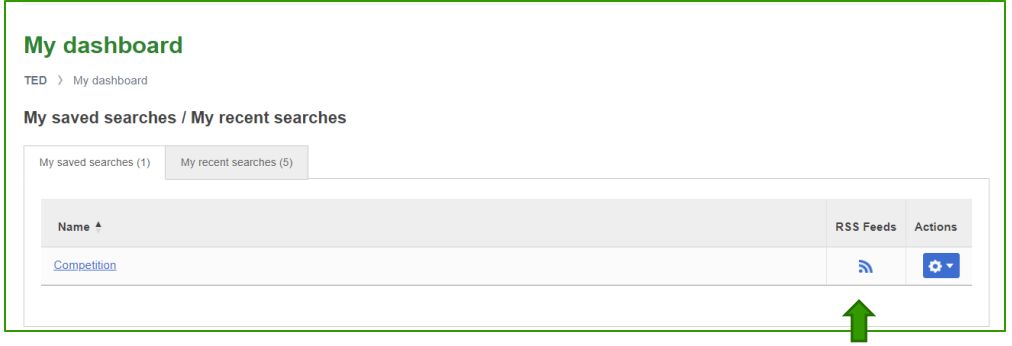

## **Retrieve notices published on the new TED portal**

**Several options to retrieve notices:**

- Direct links.
- Download XML notices in bulk from the TED website.
- Note:

The option to download XML notices in bulk from the TED FTP server is not available in the new TED portal.

## **Retrieve notices using direct links**

#### Format of the URLs of the direct link:

- https://{ted-url}/{lang}/notice/{publication-number}/{format}
- where:
	- {lang} is the language
	- {publication-number} is the publication number
	- {format} can be :
		- html: to display the HTML download file
		- pdf: to download the notice as PDF
		- pdfs: to download the notice as signed PDF
		- xml: to download the notice as XML.
- The direct link of the notice view page is as follows:
	- https://{ted-url}/{lang}/notice/-/detail/{publication-number} Backward compatibility with the current TED:
	- Example :
		- https://{ted-url}/udl?uri=TED:NOTICE:735065-2022:TEXT:EN:HTML
		- https://{ted-url}/EN/notice/-/detail/735065-2022

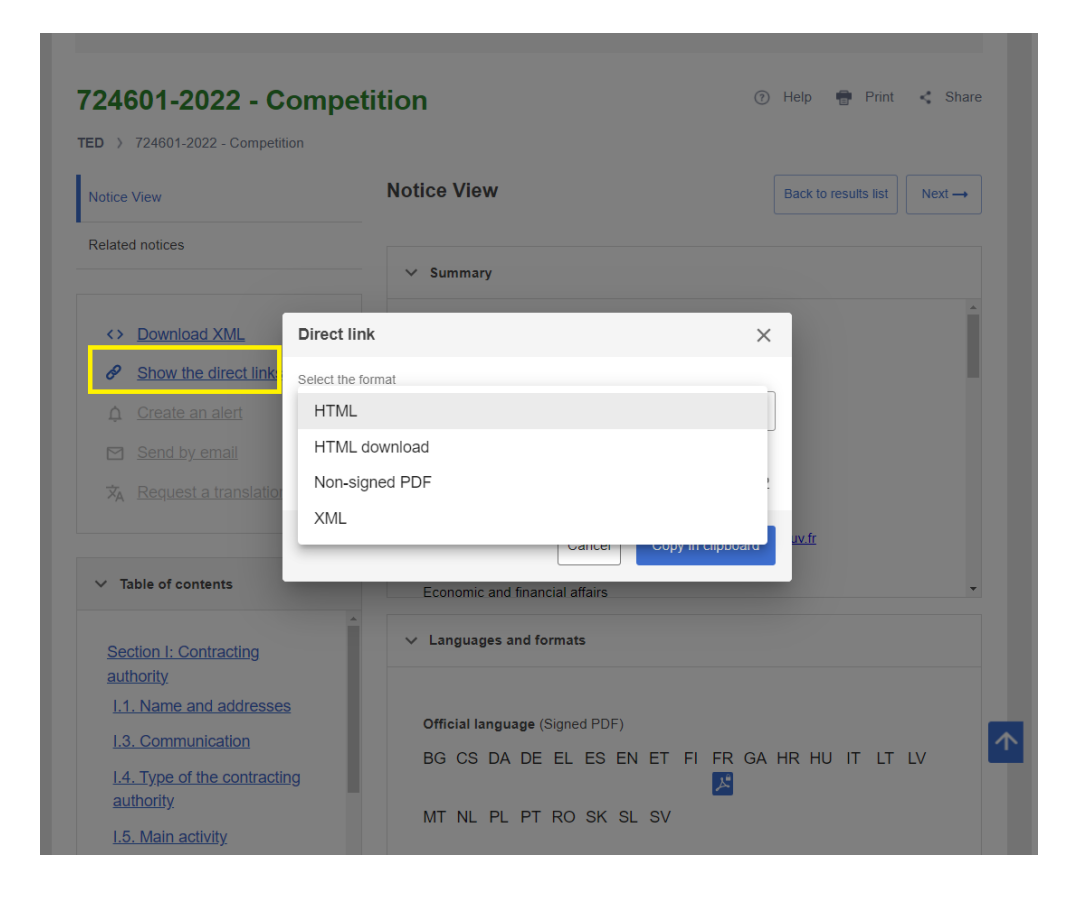

# **Download XML notices in bulk from the TED website.** (1/2)

- The user can download XML notices in bulk from the TED website.
	- Daily packages: archives containing all the notices for each day
	- Monthly packages: archives containing all the notices for each month
- Note:
	- No need to sign in to download the daily or monthly packages
- Examples:

- Download the daily package of the OJ S 1 / 2023 https://{ted-url}/orchestrator/packaging/daily/202300001

- Download the monthly package of the 01/2023 https://{ted-url}/orchestrator/packaging/monthly/2023-1

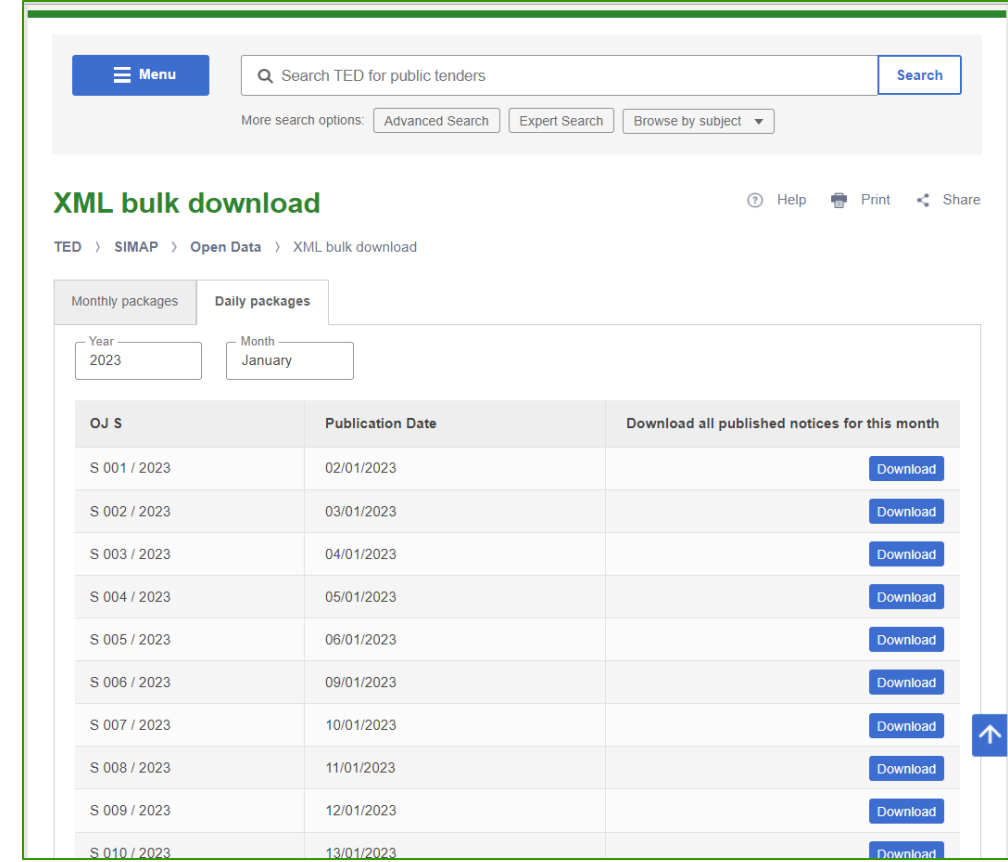

## **Download XML notices in bulk from the TED website.** (2/2)

#### **Extension of the notice publication number to 8 digits**

- In comparison to the current TED website, the **new TED website** allows a maximum of 99 999 999 notices to be published per year (i.e. 8 digits, e.g. 1-2024, 87654321-2022).
- Due to this extension, the XML packages contain two ways of numbering XML files:
	- for eForms notices the files has 8 digits (e.g. 00654321\_2022.xml)
	- for TED schema notices the file has 6 digits (e.g. 123456\_2022.xml).
- The publication number has 8 digits for eForms notices and 6 digits for TED schema notices.

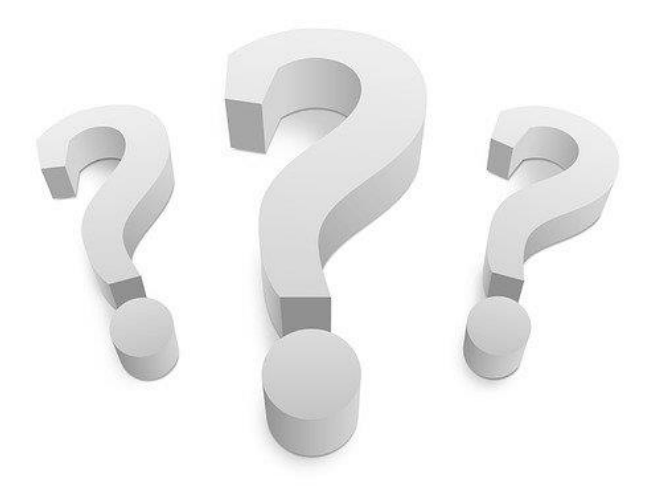

# THANK YOU

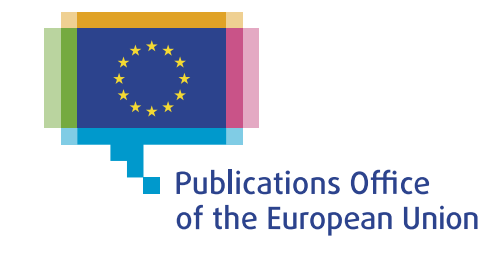